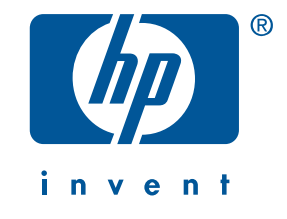

# **guide de référence hp deskjet 3300/3400 series**

Édition du 1<sup>er</sup> janvier 2002

### **avertissement**

Les informations contenues dans ce document sont susceptibles de changer sans avis préalable.

Hewlett-Packard ne garantit en aucune manière ce matériel y compris, mais sans s'y limiter, les garanties incluses de commerciabilité et d'état général pour un objectif particulier.

Hewlett-Packard ne pourra être tenu pour responsable des erreurs contenues dans ce document, ni des dommages fortuits ou consécutifs ayant trait à la fourniture, la qualité ou l'usage de ce dernier.

Toute reproduction, photocopie ou traduction dans une autre langue des informations contenues dans ce document est strictement interdite sans le consentement préalable écrit de Hewlett-Packard Company.

### **termes et conventions**

Les termes et conventions ci-après sont utilisés dans le présent *guide de référence* :

### **termes**

L'imprimante hp deskjet 3300/3400 series peut être désignée par les appellations « **imprimante HP Deskjet 3300/3400 series », « HP Deskjet », ou « imprimante HP ».** 

### **symboles**

Le symbole > vous guide tout au long des diverses étapes du logiciel. Par exemple :

\*( 1**Démarrer**/**Programmes**/**Hewlett-Packard**/**[imprimante deskjet]**/**notes sur la version** pour afficher les *notes sur la version*.

### **avertissements**

La mention **Attention** indique une action qui pourrait endommager l'imprimante HP ou un autre appareil. Par exemple :

**Attention !** Ne touchez pas aux gicleurs ni aux contacts cuivrés de la cartouche. Le fait de toucher ces pièces peut entraîner des obstructions, empêcher l'encre de couler et compromettre les connexions électriques.

### **marques commerciales**

Microsott, MS-DOS et Windows sont des marques déposées de Microsott Corporation.

Adobe et Acrobat sont des marques commerciales d'Adobe Systems Incorporated.

Mac, Macintosh, AppleTalk et Mac OS sont des marques déposées d'Apple Computer, Inc., aux Etats-Unis et dans d'autres pays.

Copyright 2002 Hewlett-Packard Company

♥

# **guide de référence**

**hp deskjet 3300/3400 series**

# **table des matières**

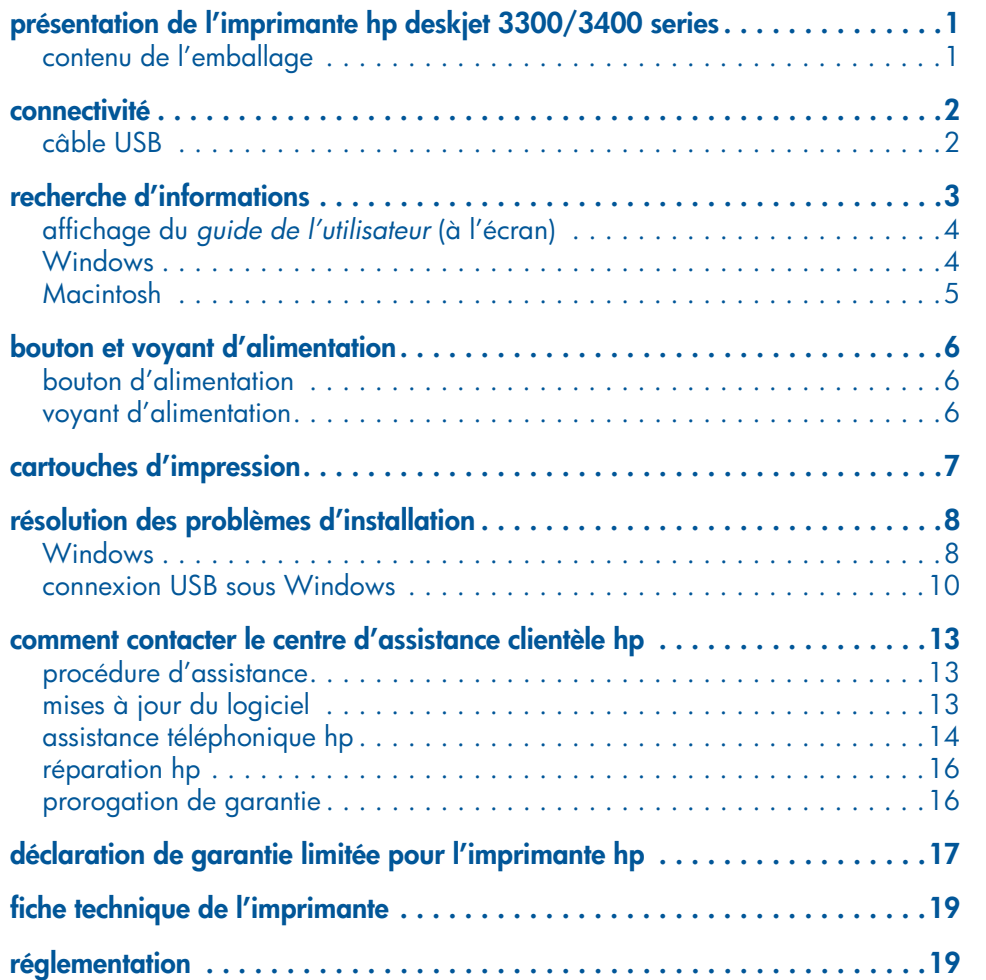

XbowRG.book Page iv Friday, March 1, 2002 3:51 PM

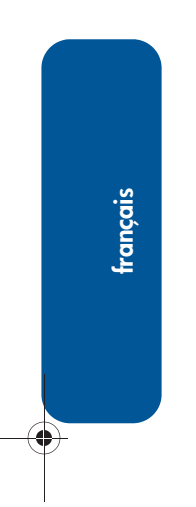

**iv**

# **présentation de l'imprimante hp deskjet 3300/3400 series**

# **contenu de l'emballage**

Merci d'avoir choisi l'imprimante hp deskjet 3300/3400 series. L'emballage contient les éléments suivants :

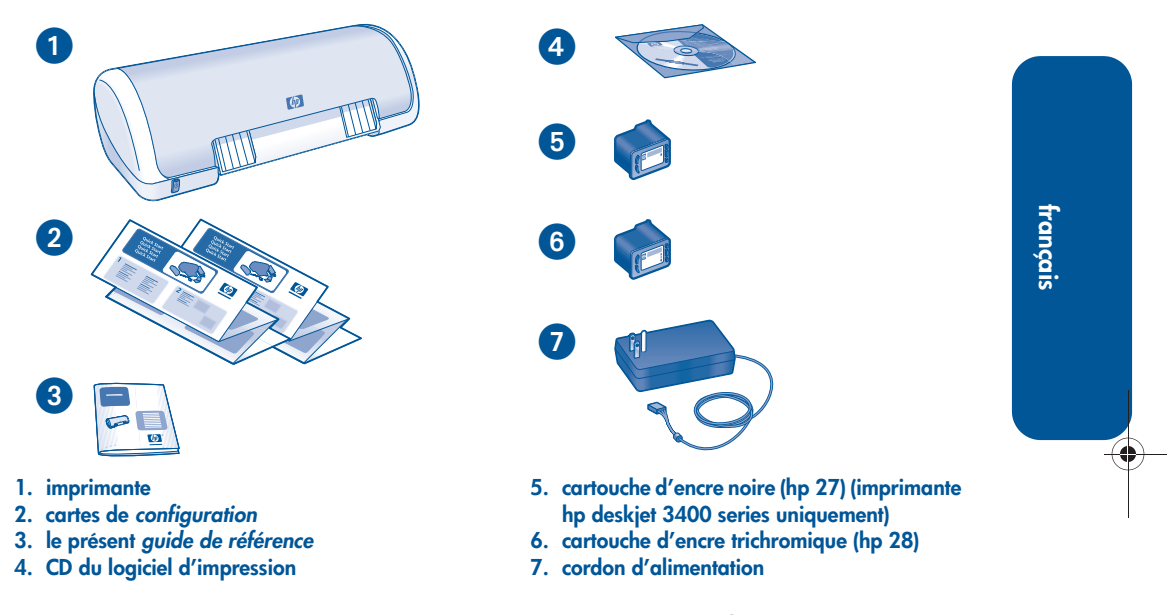

**1**

S'il manque l'un de ces éléments dans l'emballage, contactez votre fournisseur HP ou le centre d'assistance clientèle HP Pour plus d'informations, reportez-vous à la section « comment contacter le centre d'assistance clientèle hp », à la page 13.

# **connectivité**

L'imprimante hp deskjet 3300/3400 series est dotée d'une option de connectivité :

# **câble USB**

Procurez-vous un câble compatible USB (Universal Serial Bus) 2.0 haut débit. A utiliser avec Windows 98, Me, 2000, XP et Macintosh.

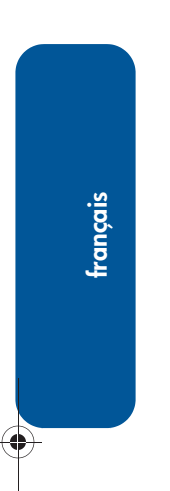

 $\bigcirc$ 

 $\bigcirc \hspace{-3.0pt} \bigcirc$ 

# **recherche d'informations**

Plusieurs documents sont fournis avec l'imprimante HP. Ils fournissent des instructions sur l'installation du logiciel d'impression, sur le fonctionnement de l'imprimante et sur la recherche d'aide.

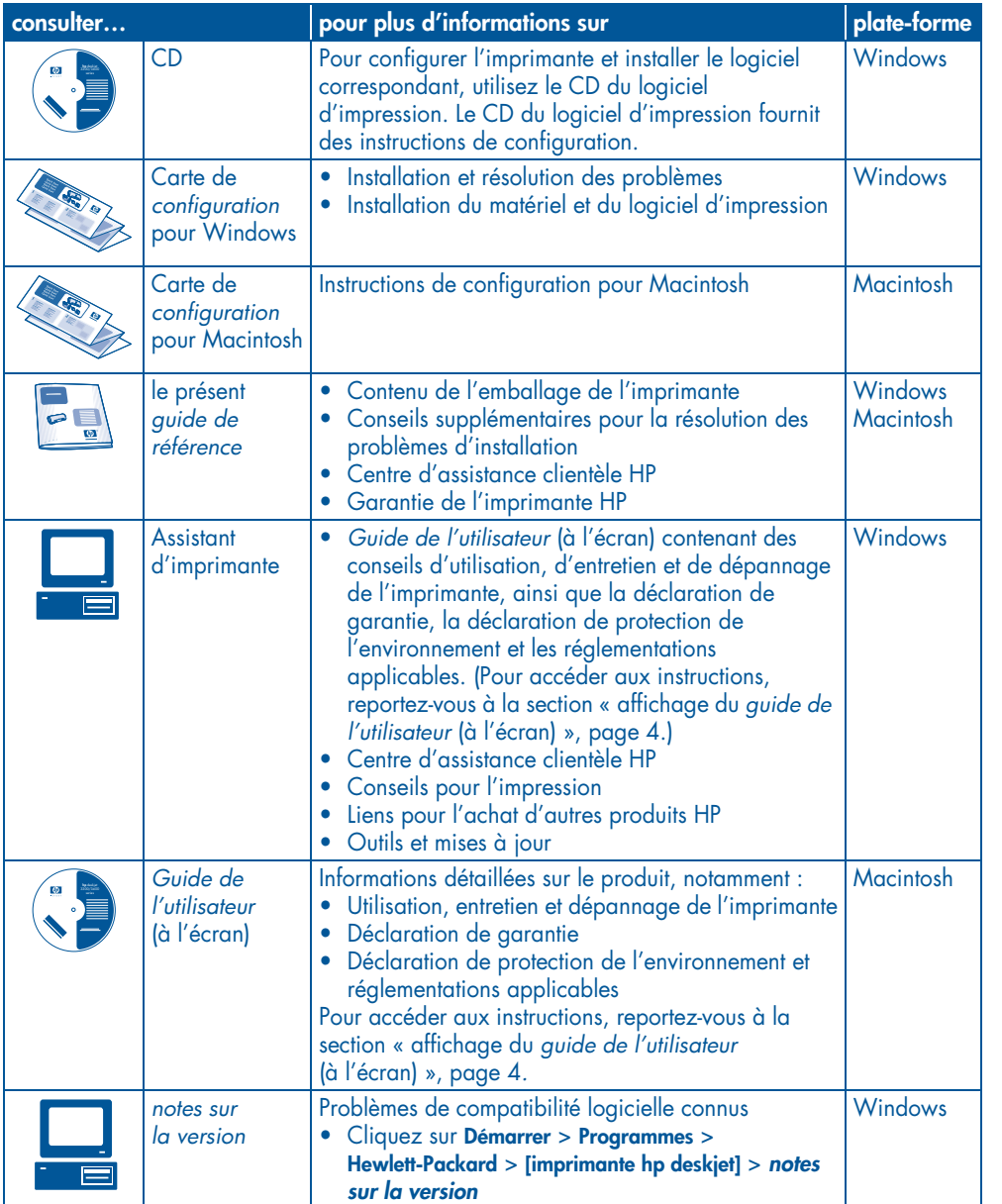

# **affichage du** *guide de l'utilisateur* **(à l'écran)**

Le *guide de l'utilisateur* (à l'écran) fournit des instructions d'utilisation de l'imprimante HP. Les informations fournies vous permettent également d'obtenir des solutions de dépannage pour l'imprimante.

# **Windows**

Lorsque vous installez le logiciel d'impression, le *guide de l'utilisateur* (à l'écran) est automatiquement installé. Ouvrez le *guide de l'utilisateur* à l'aide de l'assistant d'imprimante HP, qui fournit : également les fonctions suivantes :

- Support technique via le centre d'assistance clientèle HP
- Conseils pour l'impression
- $\bullet$  Liens pour l'achat d'autres produits HP
- Outils et mises à jour

L'icône de **l'assistant d'imprimante hp** apparaît sur le bureau Windows après l'installation du logiciel d'impression.

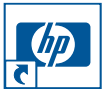

Double-cliquez sur cette icône pour ouvrir l'assistant d'imprimante hp.

### **accès au guide de l'utilisateur**

Pour afficher le *guide de l'utilisateur* :

**1.** Double-cliquez sur l'icône de l'assistant d'imprimante HP sur le bureau de l'ordinateur.

L'assistant d'imprimante hp apparaît.

**2.** Cliquez sur le bouton du **guide de l'utilisateur** pour afficher les rubriques de ce guide.

Vous pouvez également ouvrir le *guide de* l *l'utilisateur* à partir du menu Démarrer :  $C$ liquez sur **Démarrer** > **Programmes** > **Hewlett-Packard**/**[imprimante hp deskjet]** /**guide de l'utilisateur**

**4**

## **versions Adobe Acrobat du guide de l'utilisateur**

 *guide de l'utilisateur* disponible dans les langues suivantes :

- Arabe
- Grec
- Hébreu
- $\bullet$  Turc

 *guide de l'utilisateur* dans l'une de ces langues :

- **1.** Double-cliquez sur l'icône de l'**assistant d'imprimante hp** sur le l bureau de l'ordinateur.
- **2.** Cliquez sur le bouton du **guide de l'utilisateur** dans l'écran de l'assistant d'imprimante HP.
- **3.** Sélectionnez **guide de l'utilisateur disponible dans d'autres langues** bas de l'écran.
- **4.** Insérez le CD du logiciel d'impression i dans le lecteur de CD-ROM de votre ordinateur.
- **5.** Sélectionnez la langue dans la liste qui apparaît.
	- Si Acrobat Reader est installé sur votre ordinateur, le *guide de* l l'utilisateur apparaît.

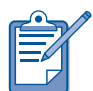

Utilisez Acrobat 4.0 ou version supérieure pour afficher le *guide de l'utilisateur*

• Si Acrobat Reader n'est pas installé sur votre ordinateur, l'installation est lancée automatiquement, puis le guide de l'utilisateur apparaît.

# **Macintosh**

Vous devez utiliser Adobe Acrobat Reader 4.0 ou version supérieure pour afficher le *guide de l'utilisateur* sur Macintosh. Si Acrobat Reader n'est pas installé, installez-le à partir du CD du logiciel d'impression.

*guide de l'utilisateur* +

**1.** Insérez le CD du logiciel d'impression dans le lecteur de CD-ROM de votre ordinateur.

L'écran HP Deskjet apparaît.

**2.** Sélectionnez le dossier **Manuels d'utilisation**-dans votre langue.

- **3.** Suivez l'une des procédures ci-après :
	- Si Acrobat Reader est installé sur votre ordinateur, double-cliquez sur l'icône du **guide de l'utilisateur**.

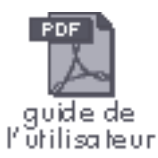

• Si Acrobat Reader n'est pas installé sur votre ordinateur, double-cliquez sur l'icône du **programme d'installation de Reader**

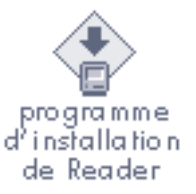

**français**

**5**

Adobe Acrobat Reader est installé automatiquement. Une fois le programme installé, double-cliquez sur l'icône du **guide de l'utilisateur** pour afficher ce *guide***.**

# **bouton et voyant d'alimentation**

Appuyez sur le bouton d'alimentation pour allumer ou éteindre l'imprimante.

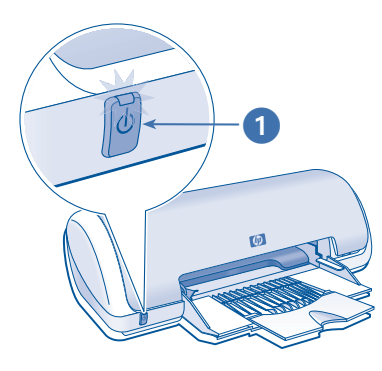

**1. Bouton et voyant d'alimentation**

# **bouton d'alimentation**

Appuyez sur le bouton d'**alimentation** pour allumer ou éteindre l'imprimante. L'imprimante peut mettre quelques secondes pour s'allumer une fois que vous avez appuyé sur le boutond'alimentation.

**Attention !** Utilisez toujours le bouton d'alimentation qui se trouve sur la face avant de l'imprimante pour éteindre ou allumer cette dernière. L'emploi d'une rallonge électrique, d'un protecteur de surtension ou d'une prise murale avec interrupteur pour l'arrêt ou la mise en marche risque d'endommager l'imprimante.

# **voyant d'alimentation**

Lorsque vous annulez un travail d'impression à partir du pilote, le voyant d'alimentation clignote brièvement.

Si une erreur se produit, le voyant d'alimentation clignote de manière continue.

Lorsque l'imprimante fonctionne normalement, le voyant d'alimentationreste allumé.

# **cartouches d'impression**

## **utilisation des cartouches d'impression**

L'imprimante utilise les cartouches d'impression suivantes :

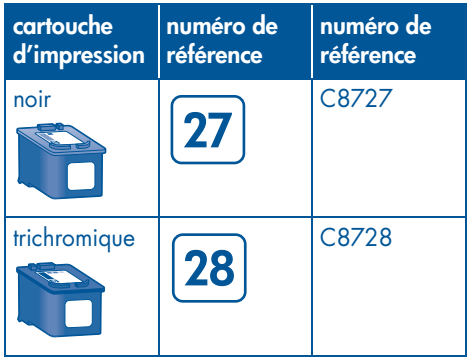

La cartouche d'impression noire (hp 27) est incluse avec l'imprimante hp deskjet-3400 series uniquement. Pour l'imprimante hp deskjet 3300 series, procurez-vous une cartouche d'impression noire (hp 27).

Pour plus d'informations, reportez-vous aux sections suivantes du *guide de l'utilisateur* (à l'écran) :

- « entretien des cartouches d'impression »
- « récupération des cartouches d'encre »

## **remplacement des cartouches d'encre**

Pour changer une cartouche d'impression :

**1.** Appuyez sur le bouton d'**alimentation** pour allumer l'imprimante, puis ouvrez le capot supérieur.

Le support se déplace vers le centrede l'imprimante.

- **2.** Poussez la cartouche d'encre vers le bas et faites-la glisser hors du support.
- **3.** Retirez la cartouche de remplacement de son emballage, puis tirez la languette pour retirer le ruban adhésit.

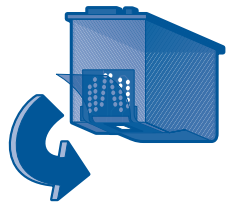

**Attention !** Pour ne pas causer d'obstructions, ni empêcher l'encre de couler ou ne pas compromettre les connexions électriques, ne touchez pas les gicleurs d'encre ou les contacts en cuivre de la cartouche d'impression, et ne retirez pas les bandes en cuivre.

- **4.** Faites glisser *termement* la cartouche d'encre dans le support en observant un angle ascendant jusqu'à ce que vous sentiez une résistance.
- **5.** Poussez la cartouche dans le support. Lorsque la cartouche est correctement positionnée, vous entendez un déclic.
- **6.** Fermez le capot supérieur.
- **7.** Véritiez que le bac à papier contient du papier ordinaire, puis imprimez une page de calibrage pour aligner les cartouches d'encre.

Pour obtenir des instructions sur l'alignement des cartouches d'encre, reportez-vous à la section « calibrage l des cartouches d'encre » du *guide de* l *l'utilisateur (à l'écran).* 

# **résolution des problèmes d'installation**

# **Windows**

Si vous rencontrez un problème lors de la configuration de l'imprimante HP, aidez-vous des informations de cette section. Pour obtenir de l'aide après la configuration de l'imprimante, reportez-vous au *guide de l'utilisateur* (à l'écran) en passant par l'assistant d'imprimante. Pour obtenir des instructions, reportez-vous à la section « affichage du *guide de l'utilisateur »,* page 4 du présent *guide de référence*.

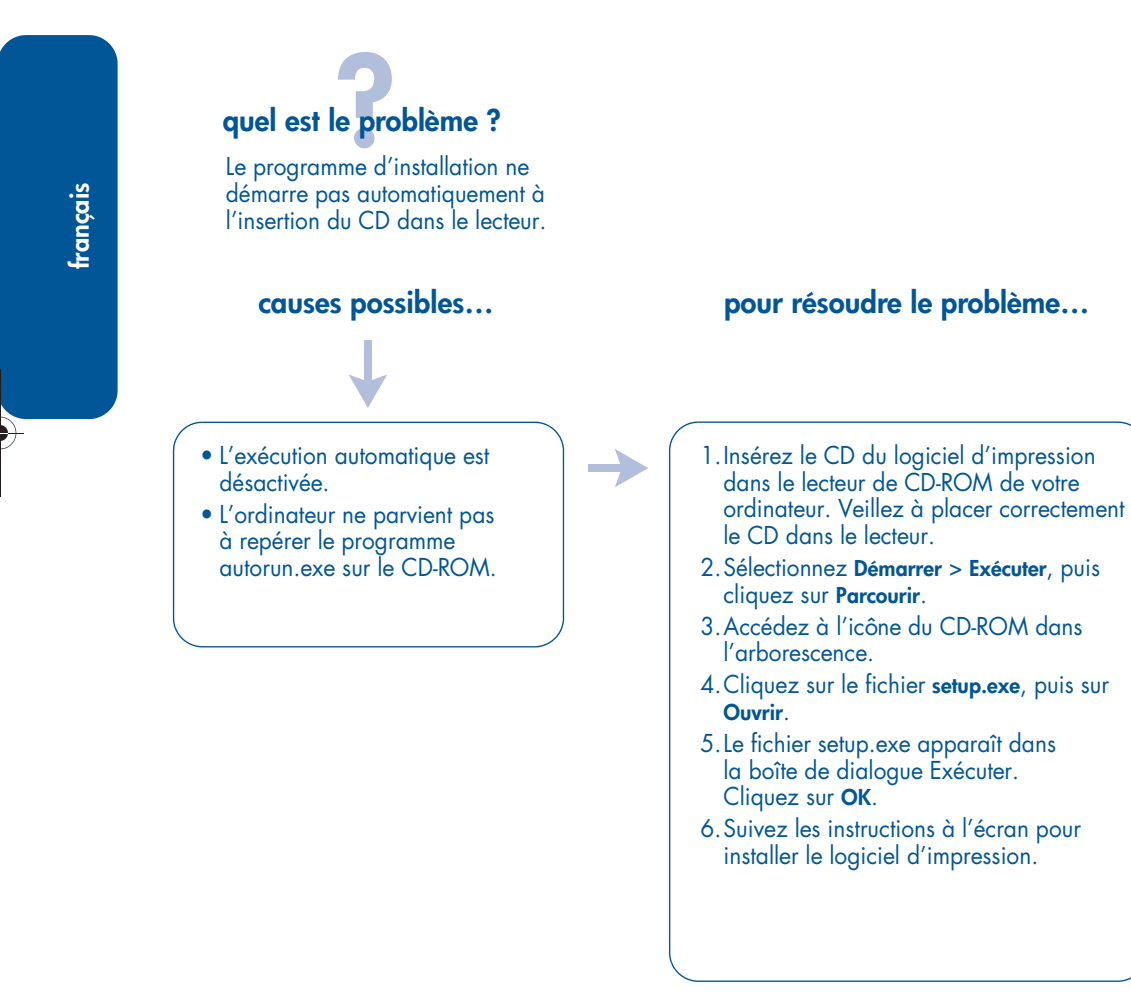

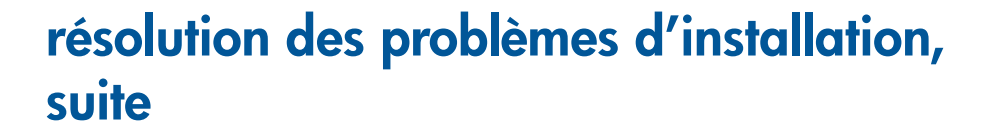

# **Windows, suite**

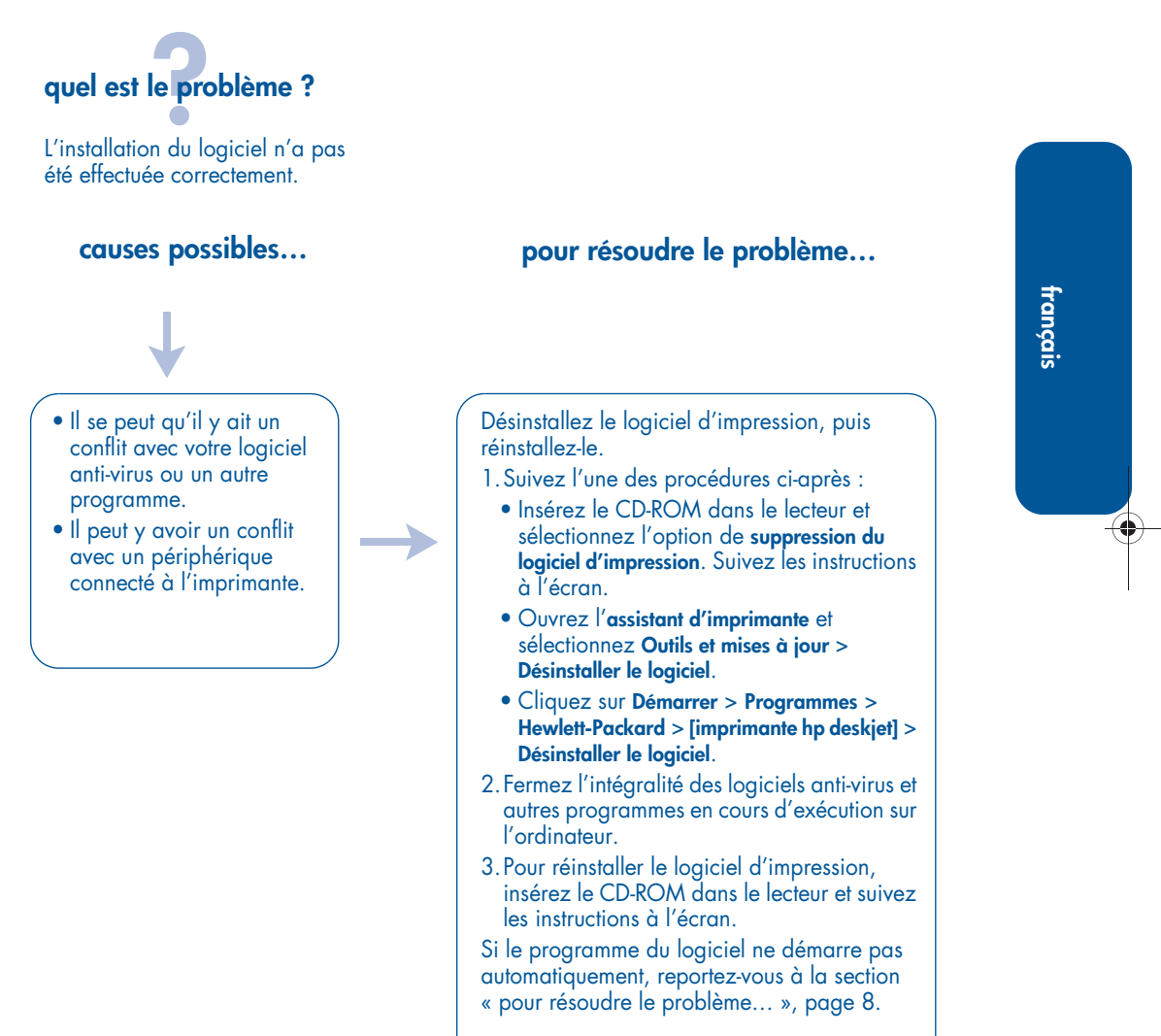

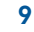

# **résolution des problèmes d'installation, suite**

## **connexion USB sous Windows**

Si vous rencontrez un problème lors de la configuration de l'imprimante HP, aidez-vous des informations de cette section. Pour obtenir de l'aide après la configuration de l'imprimante, reportez-vous au *guide de l'utilisateur* (à l'écran) en passant par l'assistant d'imprimante. Pour obtenir des instructions, reportez-vous à la section « affichage du guide de l'utilisateur (à l'écran) », page page 4.

# **quel est le problème ?**

**français**

La procédure Plug-and-Play ne l se tait pas en entier (l'Assistant Ajout de nouveau matériel ne termine pas l'installation)

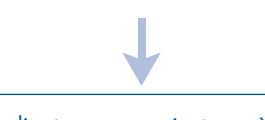

L'ordinateur ne parvient pas à détecter le pilote d'imprimante.

## **causes possibles… pour résoudre le problème…**

1. Quittez l'Assistant Ajout de nouveau matériel.

- 2.Retirez le CD-ROM du logiciel d'impression du lecteur.
- 3.Déconnectez le câble USB de l'ordinateur.
- 4.Réinsérez le CD du logiciel d'impression dans le lecteur de CD-ROM de votre ordinateur.
- 5. Suivez les instructions à l'écran pour installer le logiciel d'impression.
- 6. Lorsque le système vous y invite, reconnectez le câble USB à l'imprimante.

Si le programme d'installation ne démarre pas automatiquement, reportez-vous à la section « pour résoudre le problème... », page 8.

# **résolution des problèmes d'installation, suite**

->

# **connexion USB sous Windows, suite**

# **quel est le problème ?**

L'installation de la connexion USB s'est interrompue. Lorsque j'ai réessayé d'effectuer l'installation, l'Assistant Nouveau matériel détecté a disparu et le port USB n'était pas disponible.

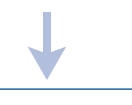

Le système d'exploitation a arrêté l'installation avant la fin.

## **causes possibles… pour résoudre le problème…**

Désinstallez le logiciel d'impression, puis réinstallez-le.

1. Suivez l'une des procédures ci-après :

- Insérez le CD-ROM dans le lecteur et sélectionnez l'option de **suppression du logiciel d'impression**. Suivez les instructions à l'écran.
- Ouvrez l'assistant d'imprimante et 1**Outils et mises à jour** / **Désinstaller le logiciel**
- Cliquez sur **Démarrer** > **Programmes** > Hewlett-Packard > [imprimante hp deskjet] > **Désinstaller le logiciel**
- 2.Fermez l'intégralité des logiciels anti-virus et autres programmes en cours d'exécution sur l'ordinateur.
- 3.Pour réinstaller le logiciel d'impression, insérez le CD-ROM dans le lecteur et suivez les instructions à l'écran.

Si le programme du logiciel ne démarre pas automatiquement, reportez-vous à la section « pour résoudre le problème… », page 8.

# **résolution des problèmes d'installation, suite**

# **connexion USB sous Windows, suite**

**quel est le problème ?**

Après que vous avez connecté un câble USB entre l'imprimante et l'ordinateur, un message « Périphérique inconnu » s'affiche.

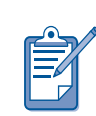

**français**

Si vous travaillez sous Windows 2000, le message « Périphérique inconnu » ne signale *pas* nécessairement un problème. Toutefois, si vous utilisez Windows 98, Me ou XP, le message « Périphérique inconnu » signale *réellement* un problème. Utilisez les conseils de dépannage ci-dessous.

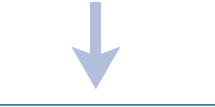

• De l'électricité statique s'est accumulée dans le câble entre l'imprimante et l'ordinateur.

 $\bullet$  Le câble USB est peut-être défectueux.

- **causes possibles… pour résoudre le problème…**
	- 1. Déconnectez le câble USB de l'imprimante. 2. Débranchez le cordon d'alimentation de l'imprimante.
	- 3. Attendez pendant 30 secondes environ.
	- 4.Branchez le cordon d'alimentation sur l'imprimante.
	- 5.Branchez le câble USB sur l'imprimante.
	- 6.Remplacez le câble USB si le message « Périphérique inconnu » apparaît toujours dans la boîte de dialogue Nouveau matériel détecté et si vous ne travaillez pas sous Windows 2000.

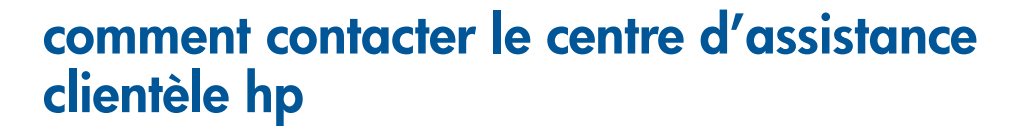

Le centre d'assistance clientèle HP fournit des conseils d'experts sur l'utilisation de votre imprimante HP ou sur la résolution des problèmes que vous rencontrez.

## **procédure d'assistance**

Pour que la procédure d'assistance HP soit efficace, essayez d'obtenir de l'aide en suivant l'ordre ci-dessous :

- **1.** Utilisez le guide de l'utilisateur (à l'écran). Reportez-vous à la section « affichage du *guide de l'utilisateur* (à l'écran) », à la page 4.
- **2.** Accédez à l'assistance électronique HP.
	- Consultez les pages du support Web HP atin d'obtenir de l'aide sur le produit.
	- Envoyez un courrier électronique  $\dot{\alpha}$  HP.
- **3.** Contactez l'assistance HP par  $\overline{\phantom{a}}$ téléphone.

Pour plus d'informations, reportezvous à la section « assistance téléphonique hp », à la page 14.

Les options de support et la disponibilité varient selon le produit, le pays ou la région, et la langue.

### **sites Web d'assistance hp**

Si vous disposez d'un accès à Internet, vous pouvez obtenir un grand nombre l d'informations sur votre imprimante.

Pour obtenir les toutes dernières informations sur l'assistance et le logiciel d'impression, visitez notre site Web : **www.hp.com/cposupport/loc/ regional.htmlwww.hp.com/go/ support**

## **support hp via la messagerie électronique**

Le courrier électronique personnalisé répond directement à vos questions via un technicien de l'assistance HP. Le support via la messagerie électronique vous permet de poser des questions techniques et d'obtenir des réponses adaptées à vos besoins.

Entrez votre question dans un formulaire Web et vous recevrez une réponse par courrier électronique.

# **mises à jour du logiciel**

Utilisez l'une des méthodes suivantes pour obtenir des copies et des mises à jour du logiciel d'impression :

- $\bullet$  Téléchargez le logiciel d'impression à partir du site Web de HP.
- $\bullet$  Téléphonez au centre d'assistance clientèle HP pour demander le CD contenant les fichiers de mise à jour du logiciel.

Pour obtenir les numéros d'assistance téléphonique, reportez-vous à la section « numéros de téléphone de l'assistance », à la page 15.

**13**

## **assistance téléphonique hp**

Ce service est gratuit durant la période d'assistance téléphonique de votre imprimante.

## **période d'assistance téléphonique gratuite**

La liste ci-dessous présente la période d'assistance téléphonique gratuite pour votre région/pays. Les trais standard de la société de téléphone s'appliquent.

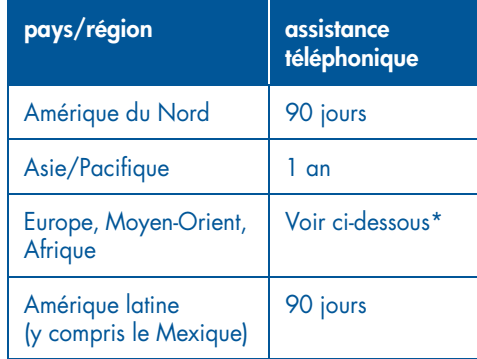

### **\* Europe, Moyen-Orient et Afrique**

Pour obtenir une assistance téléphonique en Europe, visitez le site Web suivant pour prendre connaissance des détails et des conditions de l'assistance téléphonique dans votre pays/région : . **http ://www.hp.com/go/support**

Vous pouvez également vous adresser à votre fournisseur ou contacter HP au numéro de téléphone indiqué pour votre pays/région. Reportez-vous à la section « numéros de téléphone de l'assistance », à la page 15.

Comme nous faisons de notre mieux pour améliorer continuellement nos services d'assistance téléphonique, nous vous recommandons de visiter régulièrement notre site Web pour consulter les toutes

dernières informations concernant ces services et la façon de les obtenir.

### **avant d'effectuer un appel**

Avant d'appeler pour obtenir de l'aide, l essayez ces autres options de prise en charge gratuites :

- guide de l'utilisateur ; reportez-vous à la section « affichage du *guide de* l'utilisateur (à l'écran) », à la page 4
- $\bullet$  carte de configuration
- Assistance électronique HP

Si vous ne parvenez pas à résoudre votre problème à l'aide de ces ressources, appelez un technicien de l'assistance-HP ; vous devez vous trouver en face de votre ordinateur et de votre imprimante. Pour un service plus rapide, soyez prêt à fournir des informations sur les mesures que vous avez prises pour résoudre le problème.

Pour obtenir une assistance, vous devez tournir les intormations suivantes à HP :

- $\bullet$  Le numéro de modèle de l'imprimante  $\bullet$ (situé sur l'étiquette, à l'avant de l'imprimante)
- Le numéro de série de l'imprimante (situé sous l'imprimante)
- $\bullet$  Le système d'exploitation de l'ordinateur
- $\bullet$  La version du pilote de l'imprimante (aussi appelé logiciel d'impression) :
	- Windows : Ouvrez l'assistant d'imprimante, sélectionnez **Assistance clientèle**/**Informations sur l'assistance**/**Informations sur le système**, puis accédez à l'option-**Informations sur l'imprimante**
	- Macintosh : Le numéro de version apparaît dans l'angle supérieur droit de la zone de dialogue d'impression.

- $\bullet$  Messages affichés au moment où le problème est apparu
- Réponses aux questions suivantes :
	- Est-ce que cette situation s'est produite auparavant ? Pouvez-vous la recréer ?
	- **Avez-vous ajouté un composant** matériel ou logiciel sur l'ordinateur au moment où le problème est apparu?

## **numéros de téléphone de l'assistance**

Si vous avez besoin d'aide pour résoudre un problème, contactez l'assistance technique HP en composant le numéro de téléphone figurant dans le tableau ci-dessous. Pour consulter la liste la plus récente des numéros de téléphone pour votre pays/région, reportez-vous au site Web de HP : **http ://www.hp.com/cpso-support/ guide/psd/expectations.html**

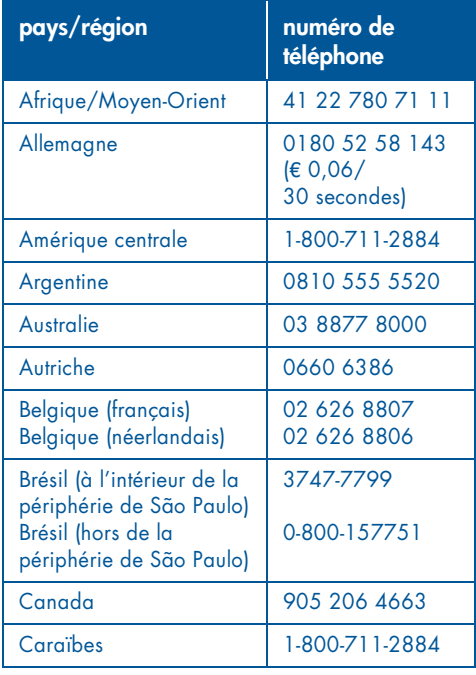

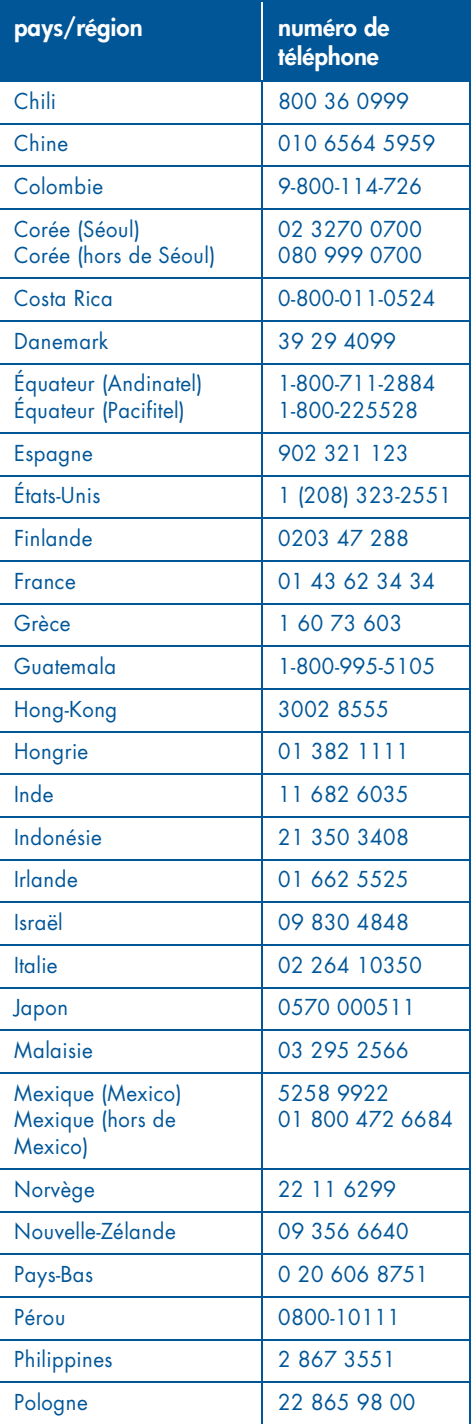

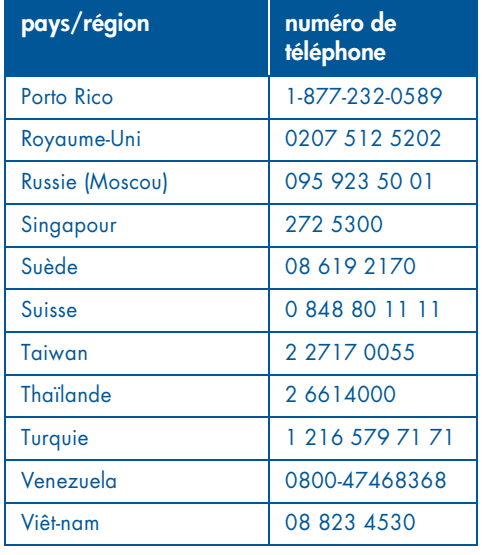

## **une fois la période d'assistance téléphonique gratuite expirée**

Une fois la période d'assistance téléphonique gratuite expirée, contactez votre revendeur HP ou appelezl'assistance téléphonique de votre pays/ région pour découvrir les options d'assistance disponibles. Reportez-vous à la section « numéros de téléphone de l l'assistance », à la page 15.

## **réparation hp**

Si votre imprimante HP a besoin d'être réparée, appelez l'assistance téléphonique HP. Un technicien de l'assistance HP spécialisé diagnostiquera le problème et s'occupera de la procédure de réparation.

Pour obtenir la liste des numéros de téléphone de l'assistance HP, reportezvous à la section « numéros de téléphone de l'assistance », à la page 15.

HP vous aide à trouver la meilleure solution, qu'il s'agisse d'un fournisseur de services autorisé ou d'une usine HP. Ce service est gratuit pendant la période l de garantie limitée couvrant l'imprimante HP. Au-delà de la période l de garantie, vous devrez payer la réparation.

# **prorogation de garantie**

Pour prolonger la période de garantie limitée, contactez votre revendeur HP local.

Si votre revendeur HP n'offre pas de contrat de garantie, contactez directement HP et renseignez-vous sur nos offres de service après-vente.

# **déclaration de garantie limitée pour l'imprimante hp**

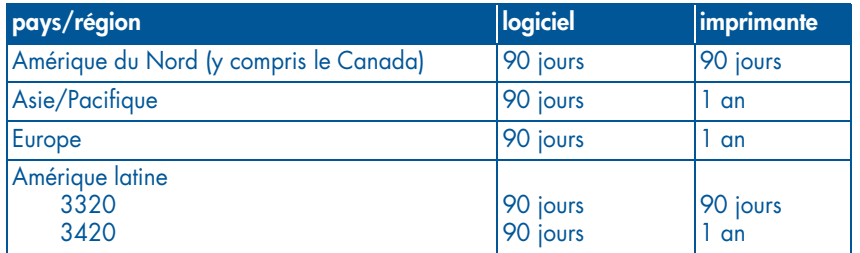

### **A. extension de garantie**

Hewlett-Packard (HP) s'engage envers l'utilisateur à garantir pièces et main-d'œuvre les produits HP mentionnés ci-avant pendant la période indiquée. Cette période prend eftet à compter de la date d'achat. L'utilisateur doit être en mesure de fournir une preuve de la date d'acquisition.

- 1. Pour les produits de logiciel, la garantie limitée HP s'applique uniquement à un défaut d'exécution des instructions de programmation. HP ne garantit pas que les logiciels seront totalement exempts d'erreurs ou que leur fonctionnement ne sera jamais interrompu.
- 2. La garantie HP ne couvre que les problèmes survenant au cours d'une utilisation normale du produit et ne s'applique pas dans les cas suivants:
	- Entretien inexact ou incorrect, ou modification
	- Logiciel, fournitures, interface, support ou parties non fournis, ou non pris en charge par HP
	- Fonctionnement en dehors des spécifications du produit.
	- $\bullet$  Pour les produits de l'imprimante HP, l'utilisation d'une cartouche d'encre non-HP ou d'une cartouche d'encre reconditionnée n'a pas d'incidence sur la garantie du client ni sur le contrat de prise en charge entre HP et le client. Cependant, si un défaut ou un endommagement de l'imprimante est attribué à l'utilisation d'une cartouche d'encre non-HP ou d'une cartouche d'encre

reconditionnée, HP appliquera ses trais standard de temps et de matériel à la maintenance de l'imprimante pour le défaut ou l'endommagement concerné.

- 3. Si, pendant la période de garantie, HP se voit notitier un détaut d'un produit logiciel, d'un support ou d'une cartouche d'encre, HP remplacera le produit défectueux. Si, pendant la période de garantie, HP se voit notifier un défaut d'un produit matériel, HP procédera, à sa discrétion, à la réparation ou au remplacement du produit en question.
- 4. Si HP n'est pas en mesure de procéder, selon le cas, à la réparation ou au remplacement d'un produit défectueux couvert par la garantie HP, HP remboursera son prix d'achat dans un délai raisonnable après avoir reçu notitication du problème.
- 5. HP n'est pas obligé d'effectuer une réparation, un remplacement ou une nouvelle tarification tant que le client n'a pas retourné le produit défectueux à HP.
- 6. Tout produit remplacé doit être neut ou comme neut, c'est-à-dire que ses fonctions doivent être au moins égales à celles du produit remplacé.
- 7. La garantie HP est valable dans tous les pays où le produit HP garanti est distribué par HP, à l'exception du Moyen-Orient, de l'Afrique, de l'Argentine, du Brésil, du Mexique, du Venezuela et des départements d'outre-mer français ; Pour ces régions, la garantie n'est valide que dans le pays où l'achat a été effectué. Les contrats pour services additionnels de garantie, tels que les services sur site, peuvent être disponibles auprès de toute entreprise de service

autorisée par HP dans laquelle le produit est distribué par HP ou par un importateur agréé.

8. Aucune garantie portant sur les cartouches d'impression ne saurait s'appliquer à des cartouches qui ont été réapprovisionnées en encre, reconditionnées, réparées, ont <del>l</del>ait l'objet d'une utilisation impropre ou qui ont été modifiées d'une quelconque manière.

### **B. limites de garantie**

DANS LA LIMITE DES LÉGISLATIONS LOCALES, NI HP NI SES FOURNISSEURS N'OFFRENT D'AUTRE GARANTIE OU DE CONDITIONS D'AUCUNE SORTE, EXPRESSES OU IMPLICITES, CONCERNANT LES PRODUITS HP, ET N'ASSUMENT AUCUNE GARANTIE IMPLICITE OU CONDITION RELATIVE À LA COMMERCIALISATION, LA SATISFACTION CONCERNANT LA QUALITÉ ET L'ADÉQUATION À UN USAGE PARTICULIER **DU PRODUIT.** 

### **C. limites de responsabilité**

- 1. Dans les limites des législations locales, les recours énoncés dans cette déclaration de garantie sont les recours uniques et exclusits auxquels peut prétendre le client.
- 2. DANS LA LIMITE DES LÉGISLATIONS LOCALES, À L'EXCEPTION DES OBLIGATIONS SPÉCIFIÉES DANS CETTE DECLARATION DE GARANTIE, EN AUCUN CAS HP OU SES FOURNISSEURS NE SAURAIENT ÊTRE TENUS POUR RESPONSABLES DES DOMMAGES DIRECTS, INDIRECTS, PARTICULIERS OU ACCIDENTELS, QU'ILS RÉSULTENT D'UNE DECISION DE JUSTICE, D'UN CONTRAT OU D'AUTRES DISPOSITIONS, MÊME SI HP A ÉTÉ AVERTI DE LA POSSIBILITÉ DE TELS DOMMAGES.

### **D. législation locale**

- 1. Cette Déclaration de garantie donne au client des droits légaux spécitiques. Il est également possible que le client ait des droits supplémentaires, variables aux Etats-Unis d'un état à l'autre, au Canada d'une province à l'autre et dans le reste du monde d'un pays à l'autre.
- 2. Dans la mesure où cette Déclaration de garantie n'est pas cohérente avec les législations locales, cette Déclaration de garantie peut être modifiée pour être cohérente avec de telles législations locales. Selon certaines législations locales, certains des refus et limites de garantie exposés dans cette déclaration peuvent ne pas s'appliquer au client. Par exemple, certains états américains, de même que certains gouvernements en dehors des Etats-Unis (y compris certaines provinces canadiennes), peuvent:
- Empêcher la restriction de garantie et les limitations dans cette Déclaration de garantie de restreindre les droits statutaires d'un consommateur (par exemple, le Royaume-Uni),
- $\bullet$  ou de réduire les capacités d'un fabricant à appliquer de telles restrictions de garantie et limitations, ou
- d'accorder au client des droits de garantie supplémentaires, de spécifier la durée des garanties implicites que le fabricant ne peut assumer ou d'empêcher les limitations sur la durée des garanties implicites.
- 3. POUR LES TRANSACTIONS DE CONSOMMATEUR EN AUSTRALIE ET EN NOUVELLE-ZELANDE, LES TERMES DE CETTE DÉCLARATION DE GARANTIE, DANS LA LIMITE PERMISE JURIDIQUEMENT, N'EXCLUENT PAS, NE LIMITENT PAS OU NE MODIFIENT PAS LES DROITS STATUTAIRES OBLIGATOIRES APPLICABLES À LA VENTE DES PRODUITS HP À DE TELS CLIENTS. CES TERMES SONT UN COMPLÉMENT DES DROITS STATUTAIRES.

# **fiche technique de l'imprimante**

## **vitesse d'impression texte noir\* imprimantes 3300 series :**

FastDraft : Jusqu'à 8 pages par minute

**imprimantes 3400 series :**

FastDraft : Jusqu'à 10 pages par minute

## **vitesse – texte avec graphiques couleur\***

**imprimantes 3300 series :**

FastDraft : Jusqu'à 6 pages par minute

### **imprimantes 3400 series :**

FastDraft : Jusqu'à 8 pages par minute

\* Ces chiffres sont approximatifs. La vitesse exacte varie en fonction de la configuration du système, du programme logiciel et de la complexité du document.

### **mémoire**

**imprimantes 3300 et 3400 series :**

768 Ko de RAM intégrée

# **réglementation**

## **numéro obligatoire d'identification du modèle**

Dans le cadre de la réglementation applicable, un numéro de modèle a été affecté à votre produit. Le numéro de modèle obligatoire de votre produit est VCVRA-0102. A ne pas confondre avec le nom commercial (HP deskjet 3300/3400) ou le numéro de produit (C8946, C8947).

## **consommation électrique imprimantes 3300 et 3400 series :**

8 watts en moyenne hors impression

23 watts en moyenne lors de l'impression

### **alimentation requise**

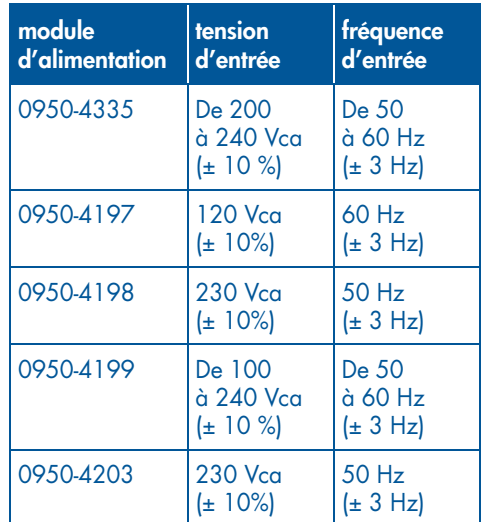

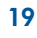